## Registro de manifestación de intención

**Como Vocal Ejecutivo de la Junta Distrital, podrás capturar el formulario de manifestación de intención de aquellos ciudadanos que acudan a la Junta distrital a presentar su solicitud para postularse para una candidatura independiente.**

## **El registro se realiza de acuerdo a lo siguiente:**

**1.** Haz clic en Gestión de la ciudadanía y partidos políticos (Ubicado en el menú lateral izquierdo) y selecciona Registro.

**2.** Selecciona la opción Registro de manifestación de intención.

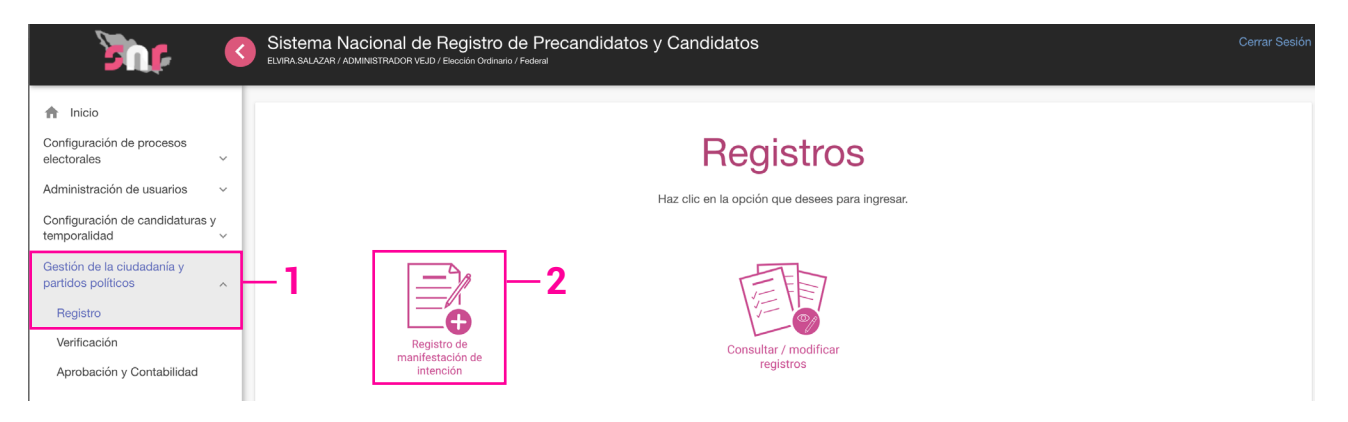

Podrás ver las secciones en las que deberás ingresar los datos para el registro.

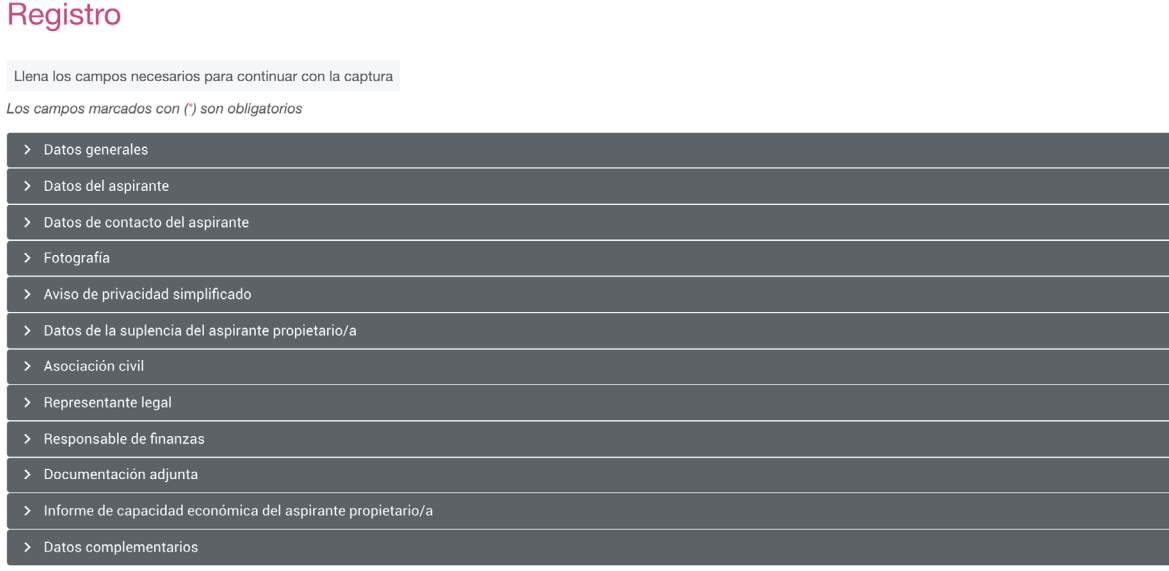

## **3.** Una vez finalizada la captura de los datos, haz clic en Guardar.

Importante: Los ciudadanos interesados en postularse a una candidatura independiente, lo podrán hacer mediante este módulo del SNR.

Una vez concluido el registro, como Vocal Ejecutivo de la Junta Distrital recibirás una copia del correo que recibe el aspirante, notificando su registro en el sistema.

Cuando el ciudadano adjunte su FM firmado, podrás visualizarlo en el módulo de Verificación, donde podrás hacer observaciones derivadas de la documentación.

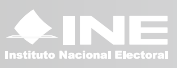